# IoT2 ThingSpeak reakció

#### Tartalomjegyzék:

**[PushBullet](#page-0-0)** [Üzenetküldés](#page-0-1) API-val **[ThingHTTP](#page-1-0) [React](#page-1-1)** 

#### <span id="page-0-0"></span>**PushBullet**

A PushBullet platform a [www.pushbullet.com](http://www.pushbullet.com/) címen érhető el. A szolgáltatás segítségével az okostelefonok és böngészők üzeneteküldési szolgáltatása érhető el, ezek teljesen átjárhatóak lesznek. Az oldal használatához Google vagy Facebook account szükséges, illetve az adott eszközhöz telepíteni kell a PushBullet alkalmazását.

### <span id="page-0-1"></span>Üzenetküldés API-val

A PushBullet API leírása a felső menüsor API pontján érhető el.

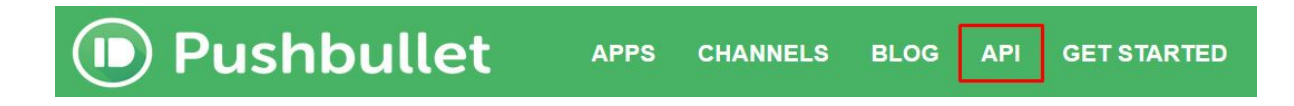

Az API segítségével a PUSH elemet fogjuk a méréshez használni. Ennek segítségével jelenik meg egy üzenet a PushBullet szolgáltatáshoz kapcsolt eszközökön. Az API leírása részletes és példákat is tartalmaz. Röviden a ["https://api.pushbullet.com/v2/pushes"](https://api.pushbullet.com/v2/pushes) címre kell elküldeni az üzenetet és paramétereit JSON formátumban. A HTML header mezőben szükséges az Access-Token mező kitöltése.

A példák közül a következő a leghasznosabb a feladat elvégzéséhez:

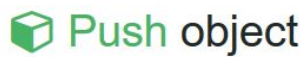

**<sup>⊗</sup>Example** 

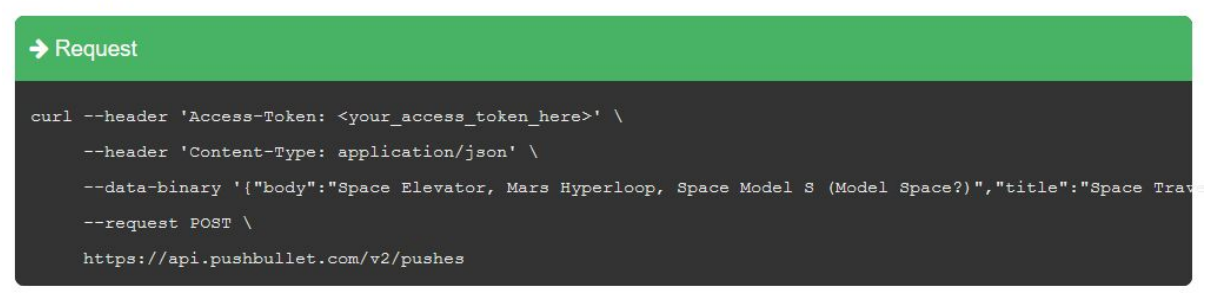

A *curl* parancs használata nem szükséges a mééréshez, ez egy lehetőséget ad a tesztelésre. Helyette más parancs is használható, illetve akár lehet használni a ThingSpeak parancsot akár teszteléshez is.

## <span id="page-1-0"></span>**ThingHTTP**

HTTP kérést és utasítást (GET / POST) a ThingHTTP segítségével lehet megadni, amely pont az Apps alkalmazások között található. Az itt előállított HTTP parancsot a kapott API kulcs segítségével lehet használni.

Amennyiben egy csatorna mezőjének az értékét is szeretnénk az üzenetben elküldeni, akkor az üzenet részben a "%%channel XXXXXX field YYYYYY%%" karaktersorozatot lehet használni, amely az XXXXXX csatorna YYYYYY mezőjének utolsó értékét tartalmazza.

#### <span id="page-1-1"></span>**React**

Ahhoz, hogy a ThingSpeak eseményekre automatikusan reagáljon, a React modult kell alkalmazni. A React ugyancsak az Apps menüjében található. Használatánál be lehet állítani azokat feltételeket, amikor az adott reakció induljon, illetve beállítható a kívánt parancs, amely esetünkben a ThingHTTP üzenet küldése.